# SMR

Sql Metadata Repository Installation Manual

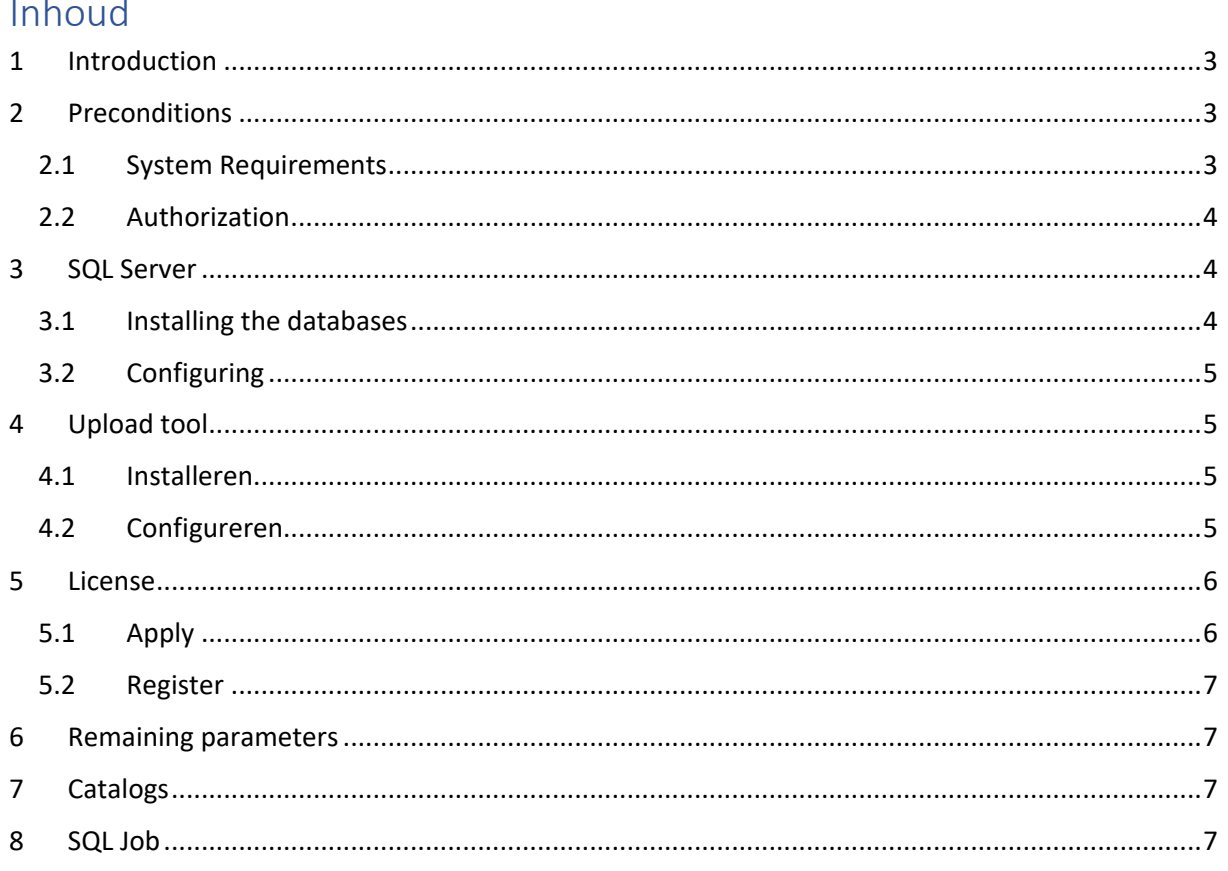

### <span id="page-2-0"></span>1 Introduction

SMR stands for SQL Metadata Repository, see also the User Manual for the terminology used and a detailed description.

# <span id="page-2-1"></span>2 Preconditions

#### <span id="page-2-2"></span>2.1 System Requirements

- SQL Server 2012 or higher, standard edition
- Non dedicated, can be added to existing installations
- CLR enabled
- xp\_cmdshell enabled
- .NET Framework 4.5 installed
- 5GB diskspace (no experience data known but this is already on the large side)
- Agent XPs and SQL Server Database Mail enabled and set up (if opting for overviews by mail)
- Internet access from the database server (if you choose to upload overviews)
- Ad hoc queries must be enabled on the SMR instance

N.B.: system requirements for the SMR instance that are programmatically adjustable are actually set up during the installation, see *[0](#page-3-3)*

#### [Configuring.](#page-3-3)

#### <span id="page-3-0"></span>2.2 Authorization

Credentials can be specified per catalog, the relevant user needs the *db\_datareader* role on the source database to be able to retrieve the metadata.

The credentials are stored with the catalog data in table *SMR\_Data.dbo.Cat*, of course possible Passwords are encrypted. If no credentials are given, then Integrated Security is assumed, which means that the person or service carrying out the process must have authorization.

When the process is executed as a Job - which will be the normal course of events - then with Integrated Security the SQL Agent account must be authorized for this on the source databases..

### <span id="page-3-1"></span>3 SQL Server

#### <span id="page-3-2"></span>3.1 Installing the databases

Restore the supplied backups to the desired location, do not change the database names.

<span id="page-3-3"></span>N.B.: this is a SQL Server 2012 backup, restoring on earlier versions is not possible.

#### <span id="page-4-0"></span>3.2 Configuring

Open a query window on the SQL Server and execute:

SMR Core.dbo.up AutoConfig

This makes sure that:

- database owner of SMR\_Core is 'sa';
- database owner of SMR\_Data is 'sa';
- XP\_CMDSHELL is enabled;
- CLR is enabled;
- Agent XP's are enabled;
- Database Mail XP's are enabled;
- Login SMR\_Uploader is created and linked to the database User;
- License is initialized: the ProductCode is generated and shown shown for the purpose of applying for the License *save this!*;
- The default System parameters are created.

# <span id="page-4-1"></span>4 Upload tool

The tool *SMRUploader.exe* and Dynamic Link Library *DDCrypt2.dll* have to be placed together 'somewhere' in one folder on the SMR database server.

The path to the Upload tool is then stored in the Parameter table, along with the credentials for the Web server so that SMR can execute it in the background.

#### <span id="page-4-2"></span>4.1 Installeren

Decide where to put the files and place them there.

#### <span id="page-4-3"></span>4.2 Configureren

Open a query window on the SQL Server and execute:

```
exec SMR Core.dbo.up Register UploadParameters <Parameters>
```
The parameters (comma separated) are:

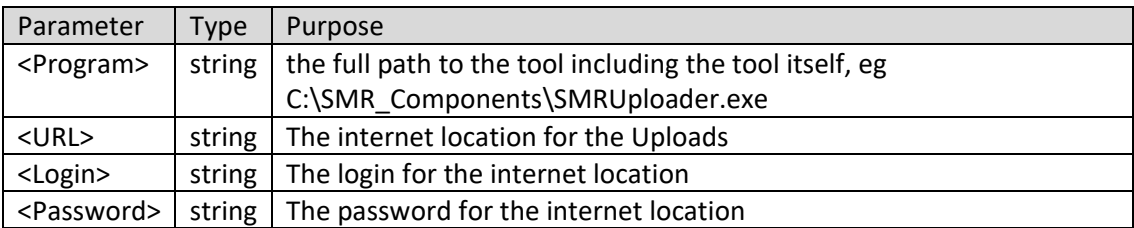

These values must be made available by the internet site administrator.

With this registration it is tested whether the program is executable, we expect -4 as a return value because no further parameters are specified, this is described in the User Manual with the Upload tool.

Output (example):

```
Uploader is found at the specified location: '<Locatie>\SMRUploader.exe'
Uploader can be executed; returned -4 as expected
Uploader Parameters are updated
```
<span id="page-5-0"></span>5 License

<span id="page-5-1"></span>5.1 Apply

With *[0](#page-3-3)*

[Configuring](#page-3-3) a Product Code is generated, pass this on to the supplier and indicate for how many databases a license is required. The Registration Code is provided on this basis.

If this product code is not written down, it can be retrieved; open a query window on the SQL Server and execute:

select SMR Core.dbo.exf Get ProdCode()

#### <span id="page-6-0"></span>5.2 Register

The supplier provides the following information:

- LicenseType
- Validity Date
- RegistrationCode

These can be entered into the system; open a query window on the SQL Server and execute:

exec exp\_License\_Register '<Type>', '<Datum>', '<Code>'

### <span id="page-6-1"></span>6 Remaining parameters

In the steps above SP's have been used to configure certain components, other components can be configured by directly editing the *SMR\_Data.dbo.Parameter* table.

Some have a default value but there are two that must be set specifically for the environment in which SMR is placed:

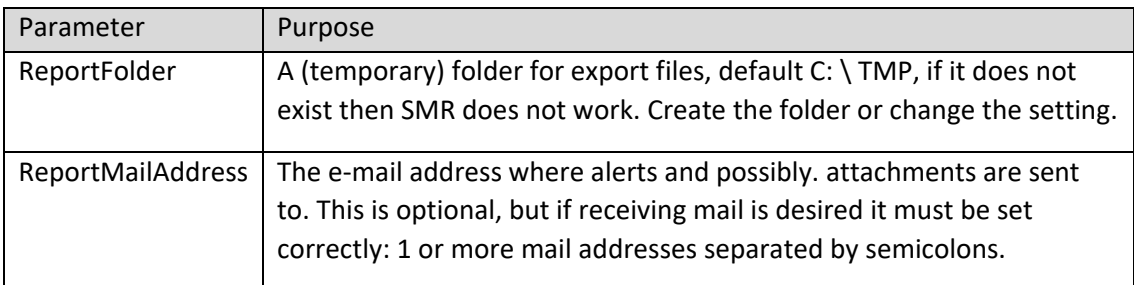

The complete set of parameters is described in the User Manual.

# <span id="page-6-2"></span>7 Catalogs

When everything above is done, the system is ready for use. However, the system does not yet 'know' which catalogs it should check.

Registering catalogs is described in the user manual.

### <span id="page-6-3"></span>8 SQL Job

It is common to run such processes as a SQL Server Job, advice is to do the same here; create a Job that executes the SP *up\_Check* in database *SMR\_Core* every day, this takes care of the entire process from checking up to signaling via mail and / or upload.